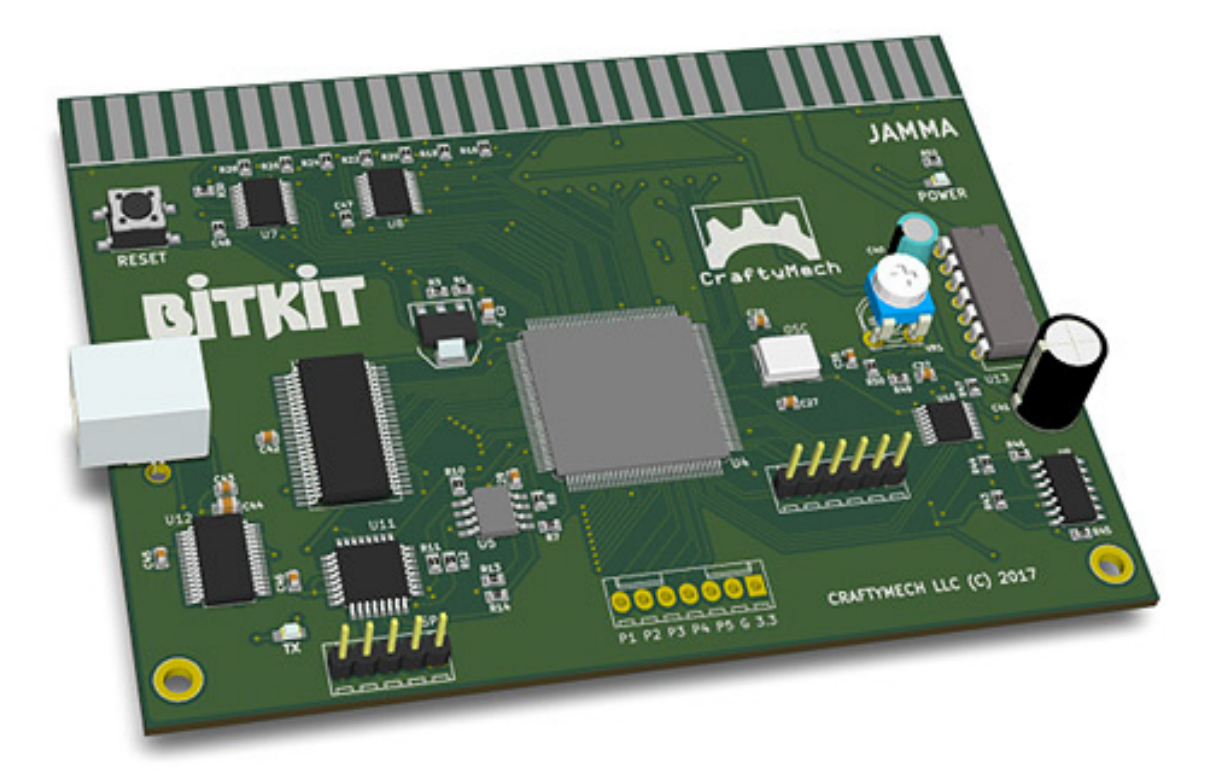

# BITKIT 8Bit FPGA

Updated 12/14/2017 (C) 2017-18 CraftyMech LLC

http://craftymech.com

## About

The BitKit is an 8bit FPGA platform for recreating arcade classics as accurately as possible. Plug-and-play in any JAMMA arcade cabinet, the BitKit is easily updatable via usb. The BitKit manager desktop app provides 1-click functionality for updating firmware, loading game files\*, and downloading high scores to share online.

#### FEATURES

- • On-screen Menu system
- • High Score saving
- • Switch games, or pause gameplay
- • Free play setting
- • Hide/Show games, and customize names
- • Independent dip switch settings for each game
- • Screen flip & cocktail support
- • Crosshatch, and color bar test patterns
- • Vanguard can be played with 1, 2, or 4 buttons
- • Easy usb updating with desktop app for Windows/Mac

\* Game rom files are not included with the BitKit.

The BitKit is intended for **Home Use** only.

#### **CONTENTS**

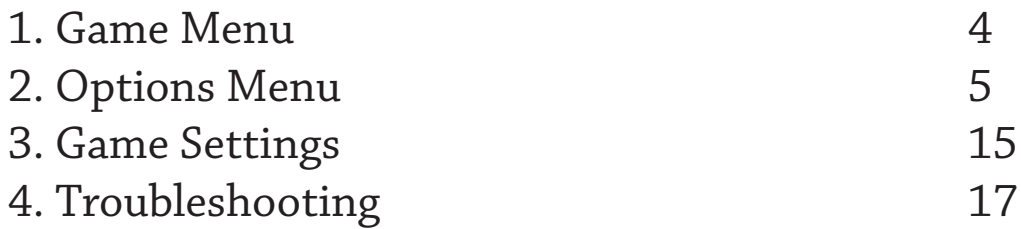

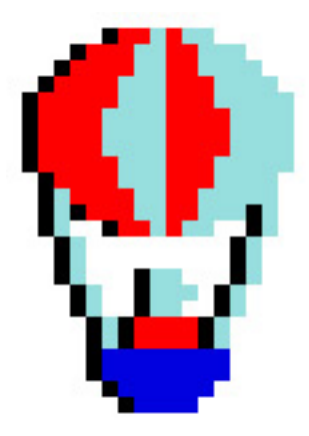

## 1: Game Menu

The BitKit boots to the game select screen by default, displaying the list of the available games. To **start a game**, move the cursor with the *Player 1 Joystick* to the desired game title, and press *Player 1 Start*.

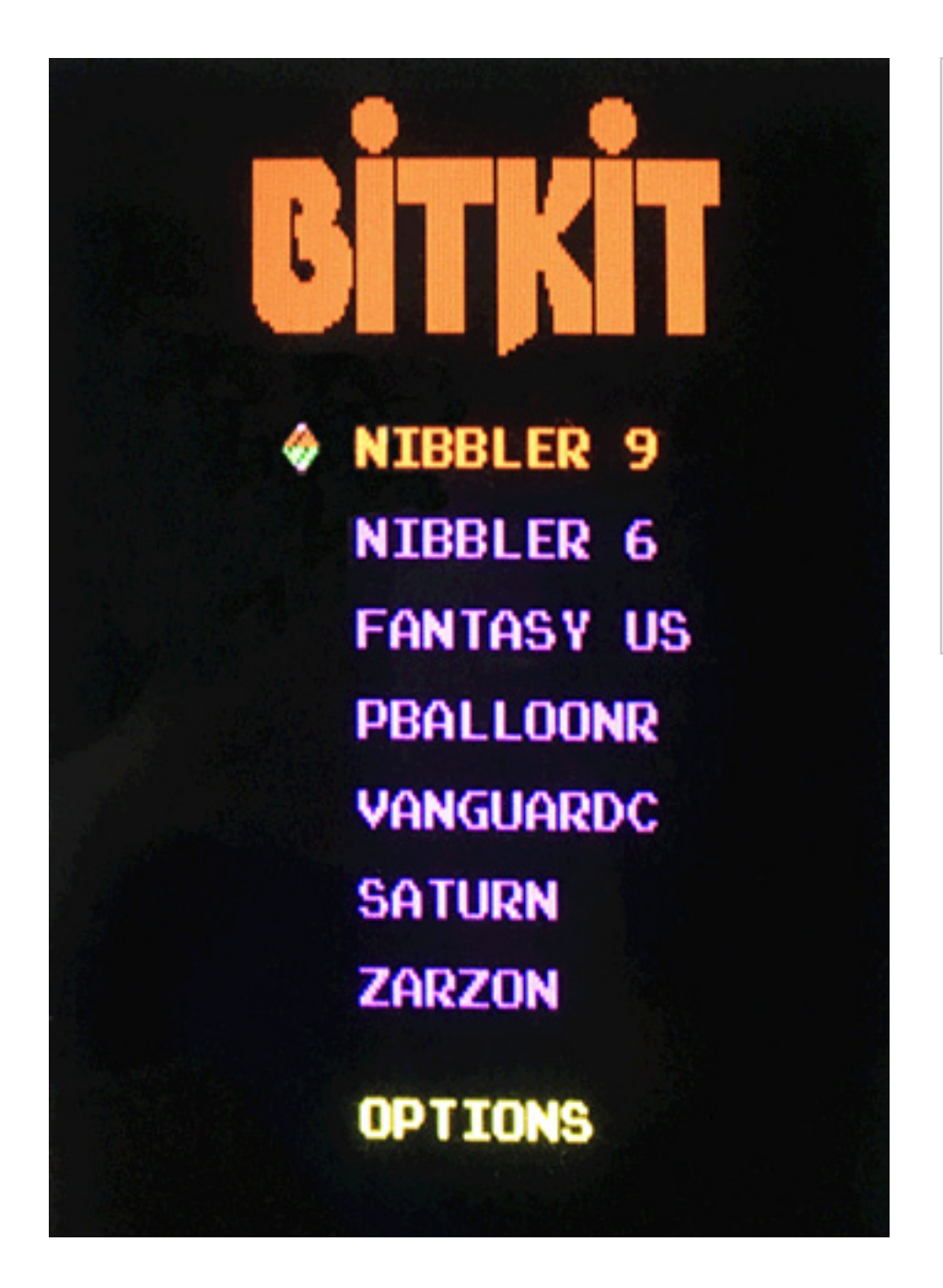

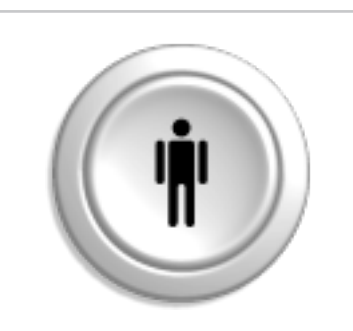

The *Player 1 Start* button is the action button for the Menu system.

If there are more then 8 games, the game list is split into multiple pages, and *Player 1 Left* & *Player 1 Right*, will switch pages.

## 2: Options Menu

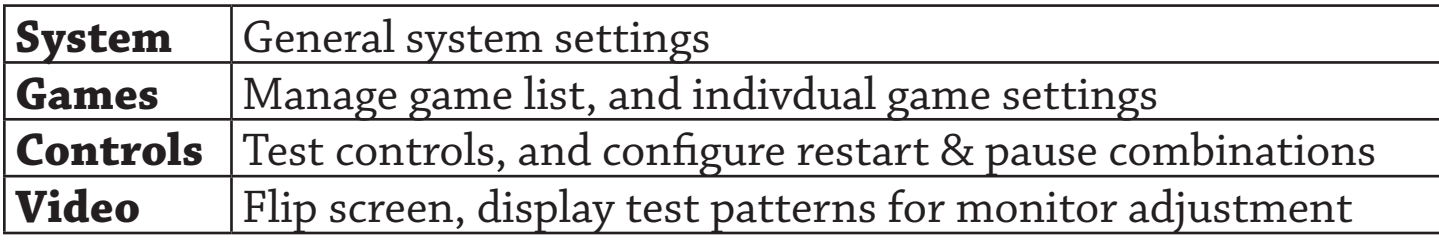

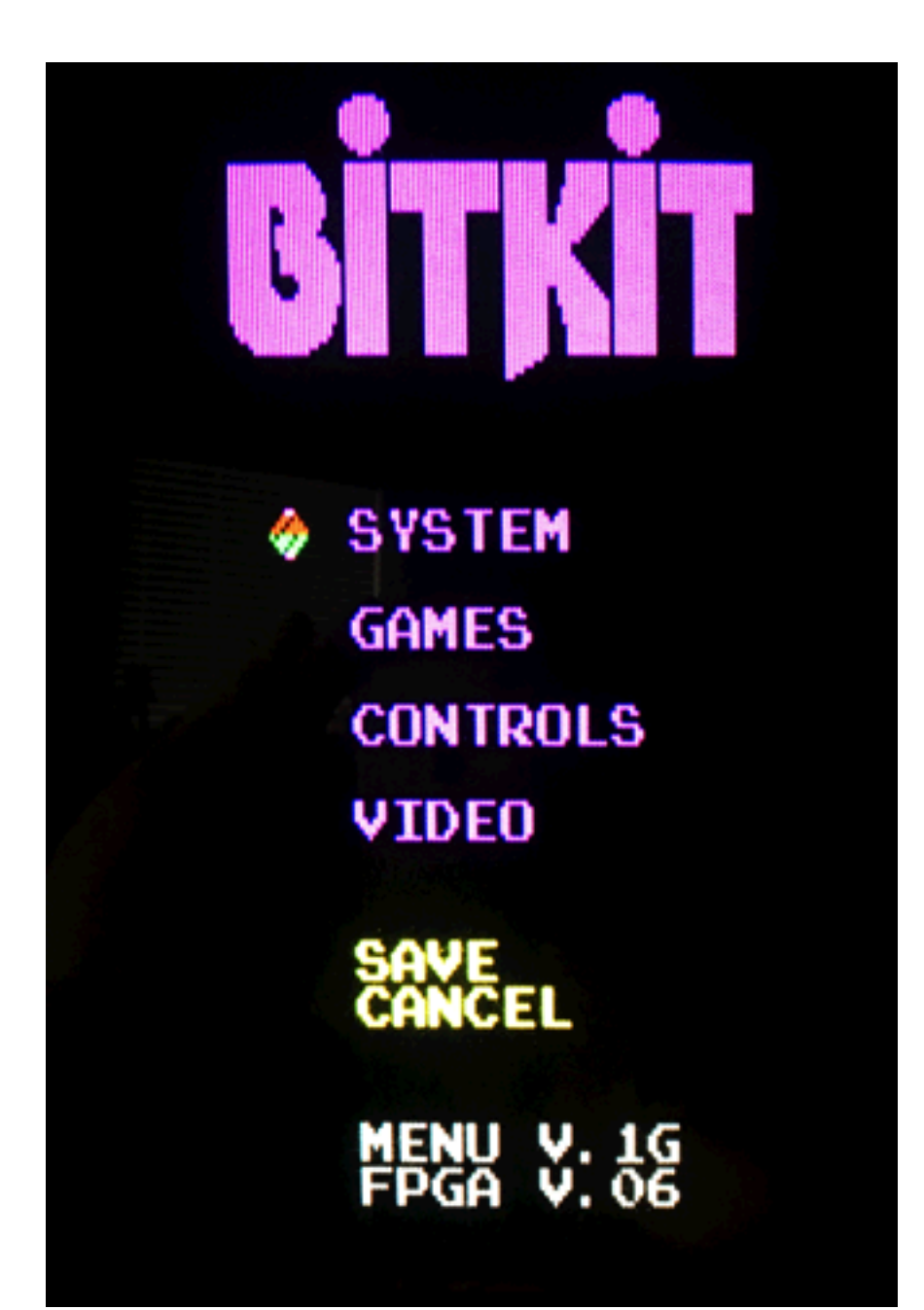

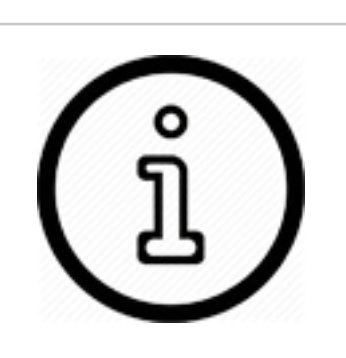

After making changes to BitKit settings, choose the *Save* action.

To back-out of the Options menu without saving changes, choose the *Cancel* action.

#### SYSTEM

These settings define Menu behaviors, and configure the *free play* setting for games that do not support free play by default.

**Menu Sound** - Enable/Disable sound effects in the Menu.

**Attract** - The Menu has a built-in screen saver, that will activate after the desired interval without any control input. The screen saver displays the top score from each game, along with credits for the BitKit system.

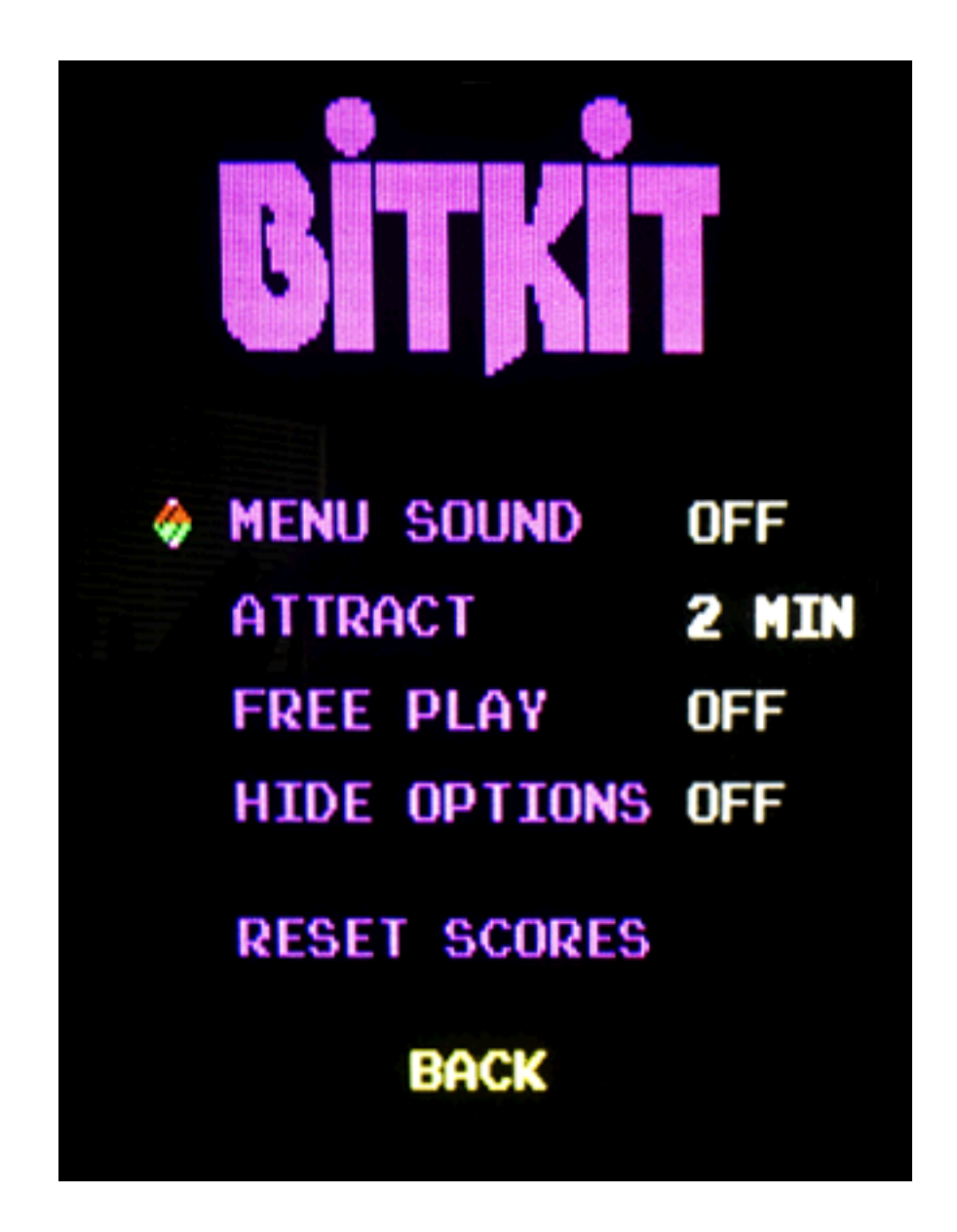

**Free Play** - Only Nibbler supports *free play* through dip switch settings. All the other games require coin-up in order to begin play. This setting solves that problem by simulating coin-up when the *Player 1 Start* or *Player 2 Start* button is pressed. For a 2 player game, the *Player 2 Start* button should be pressed twice.

**Hide Options** - This setting toggles the display of the *Options* link on the Game Menu. When enabled, the only way to access the Options menu is to hold down *Player 1 Start* during the boot sequence. This setting is ideal for protecting BitKit settings during parties, tournaments, or other group events.

**Reset Scores** - This option will globally reset high scores for all games. You will be prompted by a confirmation screen, before the high scores are reset. To reset high scores for a specific game, navigate to *Game Settings*, select a specific game, and select *Reset Scores*.

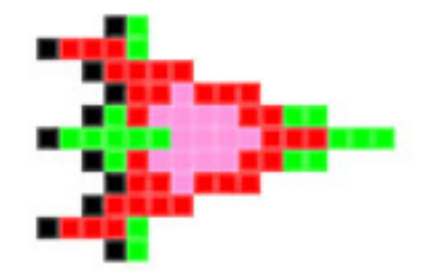

#### GAMES

This sub-menu is where the game list, and settings for individual games, are managed. The game list is presented as 3 pages of 8 game slots each. Navigate between pages with *Player 1 Left* & *Player 1 Right*. Right and left arrows indicate available nagivation choices.

The BitKit has 24 game slots, and all game slots are listed in this sub-menu. The game name for each slot is independent from the display

BACK Y-DISAB **PAGE** 

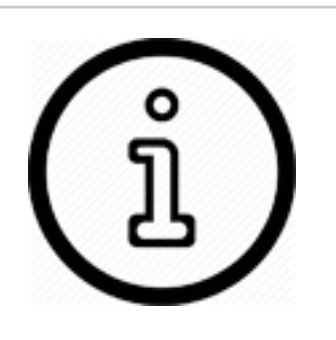

Game slots that are disabled are gray, while active games are purple. Empty slots are always gray.

A single game may be configured for direct boot, and will be displayed using red text.

name used in the *Game Menu*. Empty slots are labeled as such, and the cursor will skip past these entries.

To select a slot, press *Player 1 Start*. The screen below will be displayed, where individual settings for that game may be adjusted. To toggle a setting on/off, or rotate between choices, press *Player 1 Start*.

Settings common to all games are detailed in the following section. For title specific settings, see *Chapter 3: Game Settings*.

**Lives** - This setting selects the starting number of lives. Generally, the

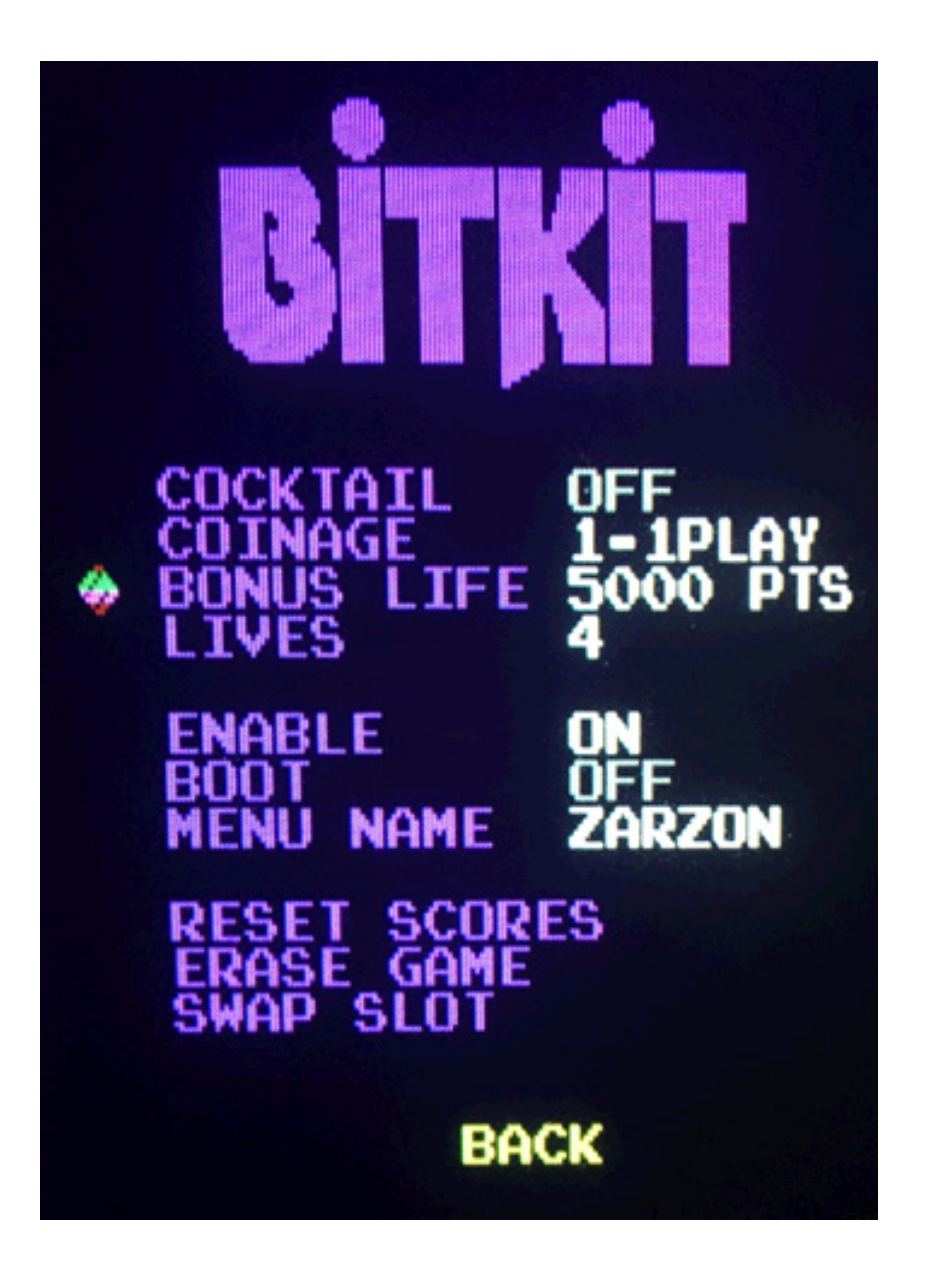

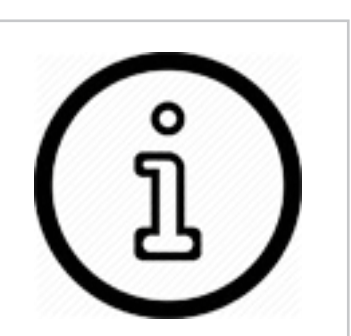

The order games appear in the game slot screen will determine the order of the game list menu.

See *Swap Slots*  in the section below to learn how to change the slot order.

range is 3-5 lives, but will vary per game.

**Coinage** - Selects the credit setting for starting a new game. The most common choices are *1-1PLAY* (1 credit, 1 play), and *2-1PLAY* (2 credits, 1 play). Other combinations are available, depending on the game. Note that coinage settings are provided for authenticity, and are not intended to be used in a commerical setting.

**Cocktail** - This setting will enable cocktail mode, which flips the screen between players, in a 2 player game. The Player 2 control inputs are used for the second player. This differs from 2 player non-cocktail mode, where both players use the Player 1 controls.

**Show** - When enabled, the game name will be displayed in the game menu. When disabled, the game will be hidden from the game menu.

**Boot** - If this setting is enabled, the game will be configured to boot automatically, bypassing the game menu. If a game is marked for booting, but is not enabled, then this setting has no effect. If multiple enabled games are set to boot, the game with the lowest slot number will boot. To abort the direct booting of a game, hold down *Player 1 Start* to display the *Options Menu*.

**Rename** - The name displayed in the *Game Menu* can be changed here. To move the cursor right or left, move the joystick right or left. To change the value of a letter, move the joystick up or down. Pressing *Player 1 Start* will end the input sequence.

**Reset Scores -** This action will reset the high scores for the game in the currently selected slot, and will trigger a confirmation screen. To reset all high scores, naviate to the *System* sub-menu, and select *Reset Scores*.

**Erase Slot** - This action will erase the game from the currently selected slot. High Scores associated with the game are still saved, and will not be lost. If the game is reinstalled at a later time, then the same high score table will be used regardless of what slot is used for the game.

**Swap Slot** - This action will flag this slot for swapping. In order to perform a swap, two slots need to be flagged. When two slots have been flagged, a new action will appear on the game slot screen, *Swap Slots*. Selecting that action will display a confirmation screen, and then the flagged slots will be swapped. The process will take 2-3 minutes.

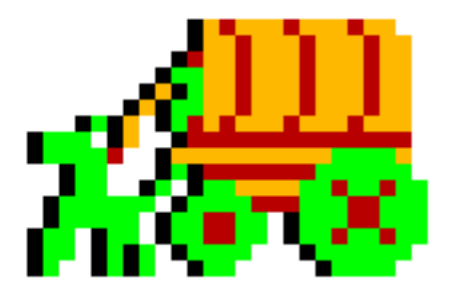

### CONTROLS

From this sub-menu, player 1 & 2 controls may be tested. Control combinations for Restart (exit game) and Pause, are configurable here.

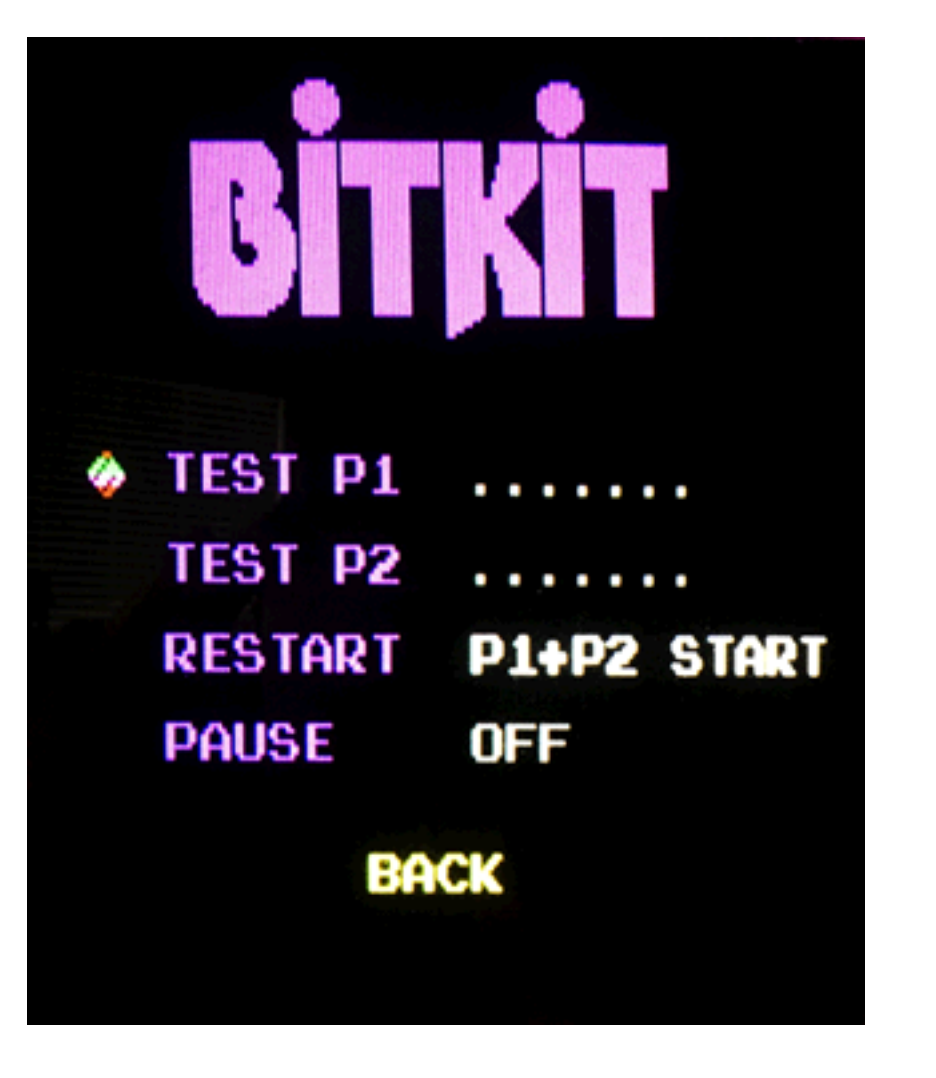

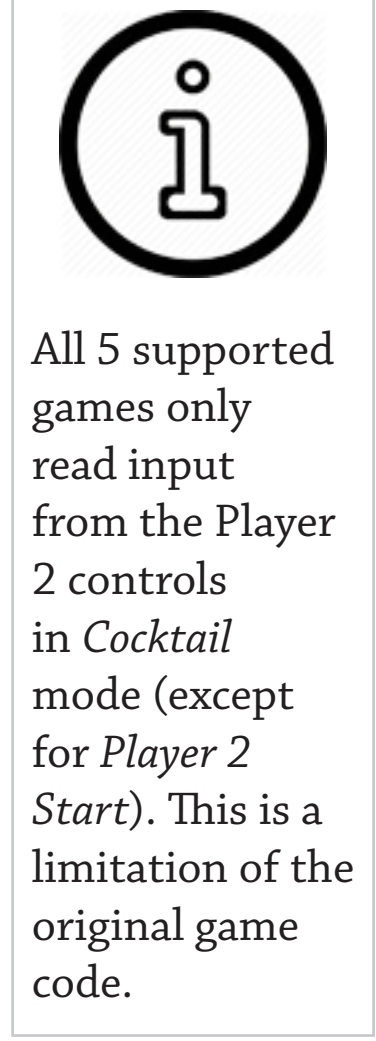

**Test P1** - Enter test mode by pressing *Player 1 Start.* The 4 cardinal directions will be displayed for each corresponding movement of the Player 1 joystick (Up, Down, Left, and Right). Pressing *Player 1 Button 1*, or *Player 1 Button 2*, will display "BUTTON1" or "BUTTON2" accordingly. **Test P2** - Enter test mode by pressing *Player 1 Start.* The 4 cardinal directions will be displayed for each corresponding movement of the Player 2 joystick (Up, Down, Left, and Right). Pressing *Player 2 Button 1*, or *Player 2 Button 2*, will display "BUTTON1" or "BUTTON2" accordingly.

**Restart** - This setting defines the control combination for restarting the BitKit. Use this combination to return to the Menu system after launching a game. The default setting is *Player 1 Start + Player 2 Start* (pressing both buttons simultaneously). Selecting *OFF* will disable the restart feature, requiring a power cycle to return to the Menu system.

**Pause** - This setting configures the pause feature, which will freeze/ resume gameplay. The default setting is OFF. The Player 1 *Button 2* option works well for all games except Vanguard. If Pause is configured to use *Player 1 button 2,* Vanguard must be set to 1-button fire mode.

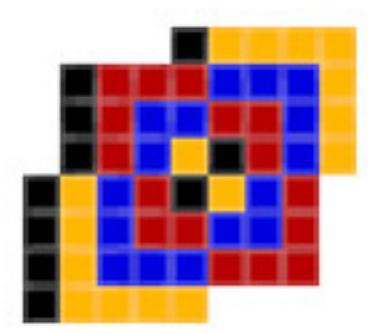

#### VIDEO

The Video sub-menu provides test patterns for configuring the CRT display. To adjust monitor convergence, use the *Crosshatch* pattern. Brightness and contrast can be adjusted using the *Color Bars*.

If the BitKit displays upside-down, use the *Flip Screen* option to change the screen orientation.

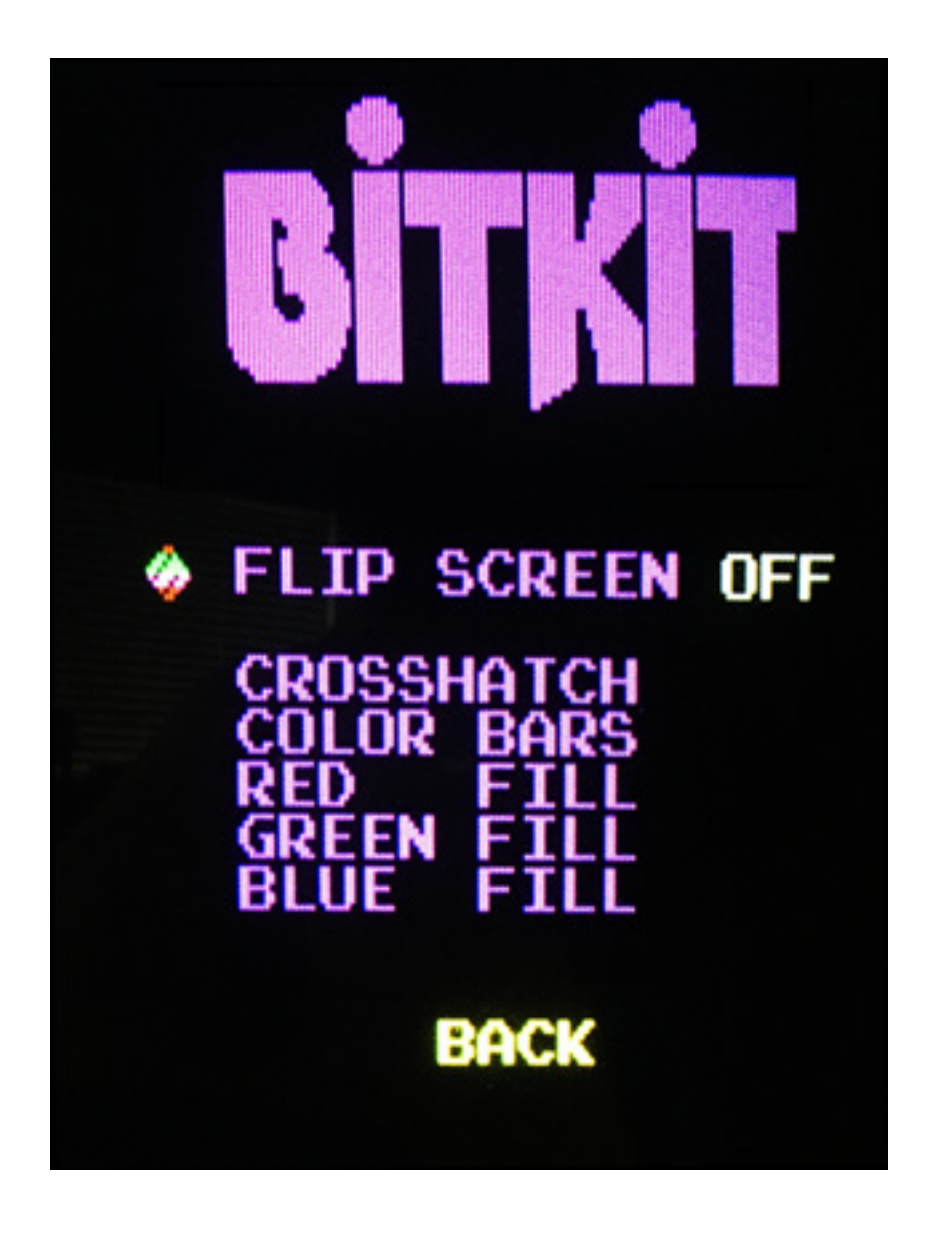

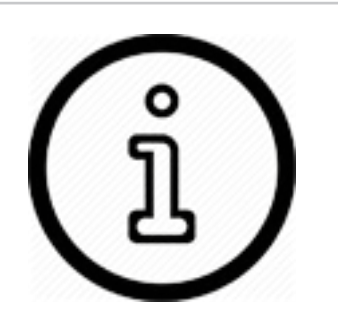

The Red, Green, and Blue patterns are useful for checking color purity.

If either screen has an area of discoloration, degaussing the monitor will usually resolve the issue.

## 3: Game Settings

Unique settings for each game title are listed below. For an explanation of common settings (e.g. *Lives*, *Coinage*) see the previous chapter.

#### NIBBLER

**Difficulty** - The available options for this setting are *Normal* and *Hard*. The effect the *Hard* option has on gameplay depends on the rom version. For version 6, Nibbler will not pause at corners (normally a 13 frame delay). For all other versions, the Hard option causes the game code to use a more aggressive progression of speed & growth for Nibbler.

**Turbo** - This setting when enabled will run the game code at full speed (1.4 mhz). Normally, the CPU will skip every other clock cycle when accessing program code. Effectively, this reduces game speed by a little less than half. This setting can be thought of as "*Dwayne's Mode*". In the documentary *Man Vs. Snake*, Dwayne Richard achieved a billion point score on his personal Nibbler cabinet. However, it was later determined the CPU was faulty and the game was running too fast. Instead of slowing down when accessing program code, the CPU was running at full speed. This causes gameplay artifacts, such as abreviated sound effects, a faster title screen sequence, and a faster death sequence for Nibbler.

#### FANTASY

**No Extend** - The default value for this setting is *OFF*, which will grant the player the ability to continue their game during the first loop only. If enabled, the player is not able to continue the game after losing all of their lives. Fantasy was one of the first arcade games to offer a continue option.

#### PIONEER BALLOON

**Japanese** - This setting toggles between English and Japanese for the message displayed after completing all seven stages of the game.

#### VANGUARD

**Fire** - Configures the number of fire buttons to use. This setting defaults to *1 button*. In this mode, the player's ship always fires forward, and then also in the direction the joystick is held. *2 button* mode maps left/right fire to *Button 1*, and up/down fire to *Button 2*. 4 button mode is intended for dedicated Vanguard control panels, where the 4 fire buttons are arranged in a diamond pattern.

#### **ZARZON**

**Bonus Life** - The default value for this setting is 5000 points, with the alternate value of 10000 points. Given the difficulty of Zarzon, only sadists should opt for the harder setting.

## 4: Troubleshooting

Use the following guide to help solve issues you encounter while using the BitKit.

#### **The monitor will not sync.**

The JAMMA standard specifies negative composite sync. First ensure that the video cable to the monitor is properly connected to the -sync input. For most monitors, only a connection to the -H pin is required. Some monitors require both -H & -V pins to be connected, in which case you can install a short jumper between those pins on the video connector of your monitor cable.

If the monitor only accepts +sync, the sync polarity of the BitKit video signal can be changed to +sync. The BitKit has a 7pin "expansion" header to support future enhancements to the product. If you connect pins P1 & G of the expansion header, the BitKit will output +sync. See the photo below for an example of a removable jumper that has been installed to connect the P1 & G pins.

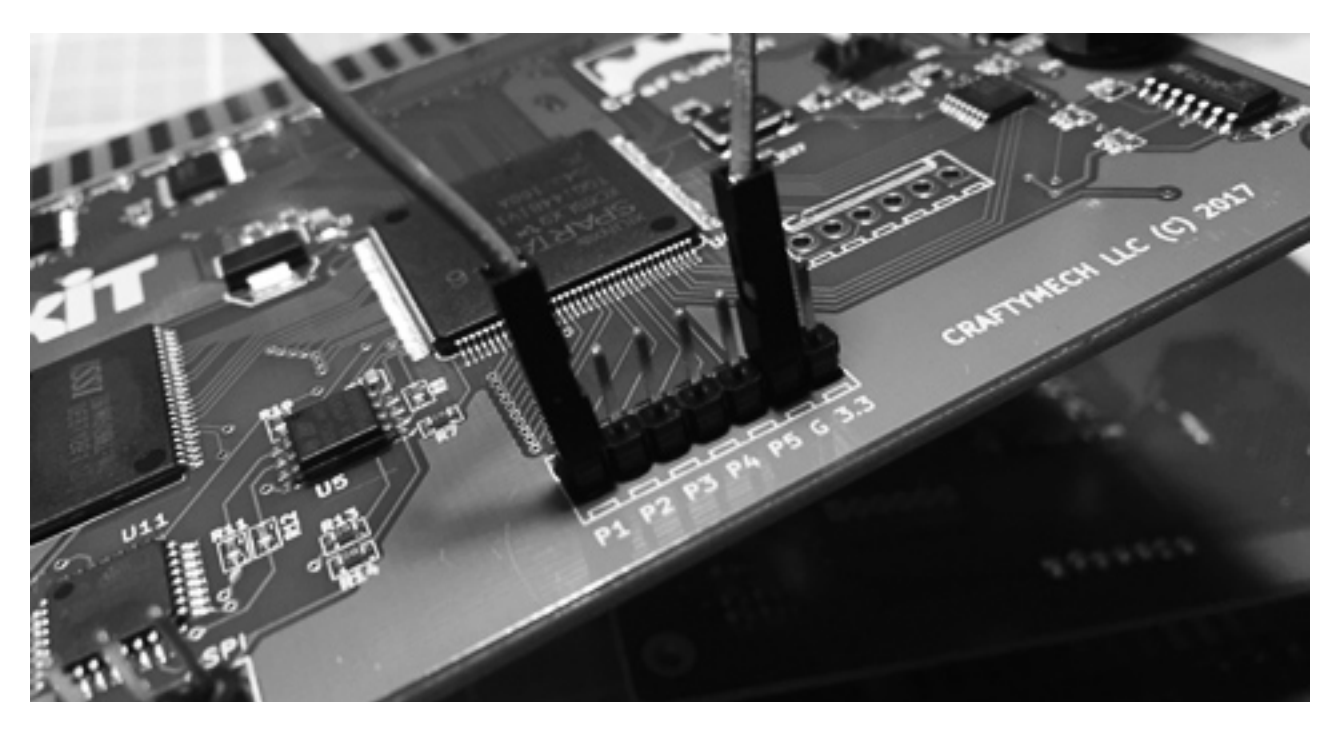